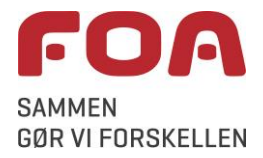

## **Sådan deltager du i et webinar på Zoom**

I denne vejledning kan du se, hvordan du kan deltage i et webinar via programmet Zoom.

Ved at følge linket i invitationen kan du deltage i Zoom-webinaret enten fra

- en computer hvor du har installeret Zoom forinden (nemt og hurtigt, se s. 1-4)
- en computer direkte fra det program du bruger til at gå på internettet med (side [5-](#page-4-0)6), eller
- en smartphone eller en tablet (fx en iPad), hvis du har installeret *Zoom* (se side [7\)](#page-6-0)

Du får mest ud af webinaret, hvis du har en nyere pc/telefon/tablet med god forbindelse til internettet. Du får den bedste lydkvalitet, hvis du har et sæt høretelefoner, men det er ikke nødvendigt for at deltage.

## **Installation af Zoom på pc**

Før du skal deltage i et Zoom-webinar, er det en fordel, at du har installeret Zoom. Denne vejledning viser på side 1-4, hvordan du installerer Zoom-appen på din pc og bruger programmet første gang.

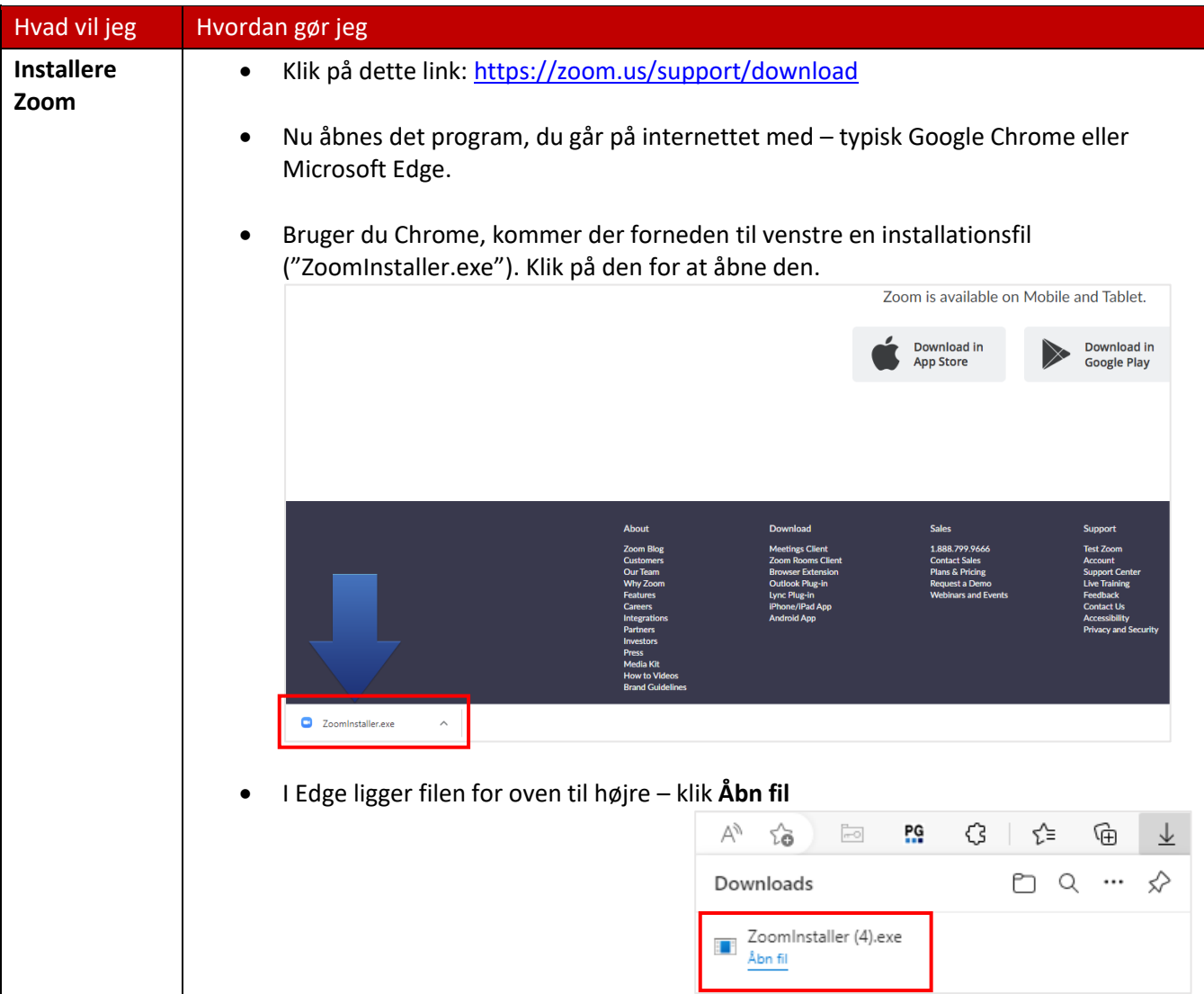

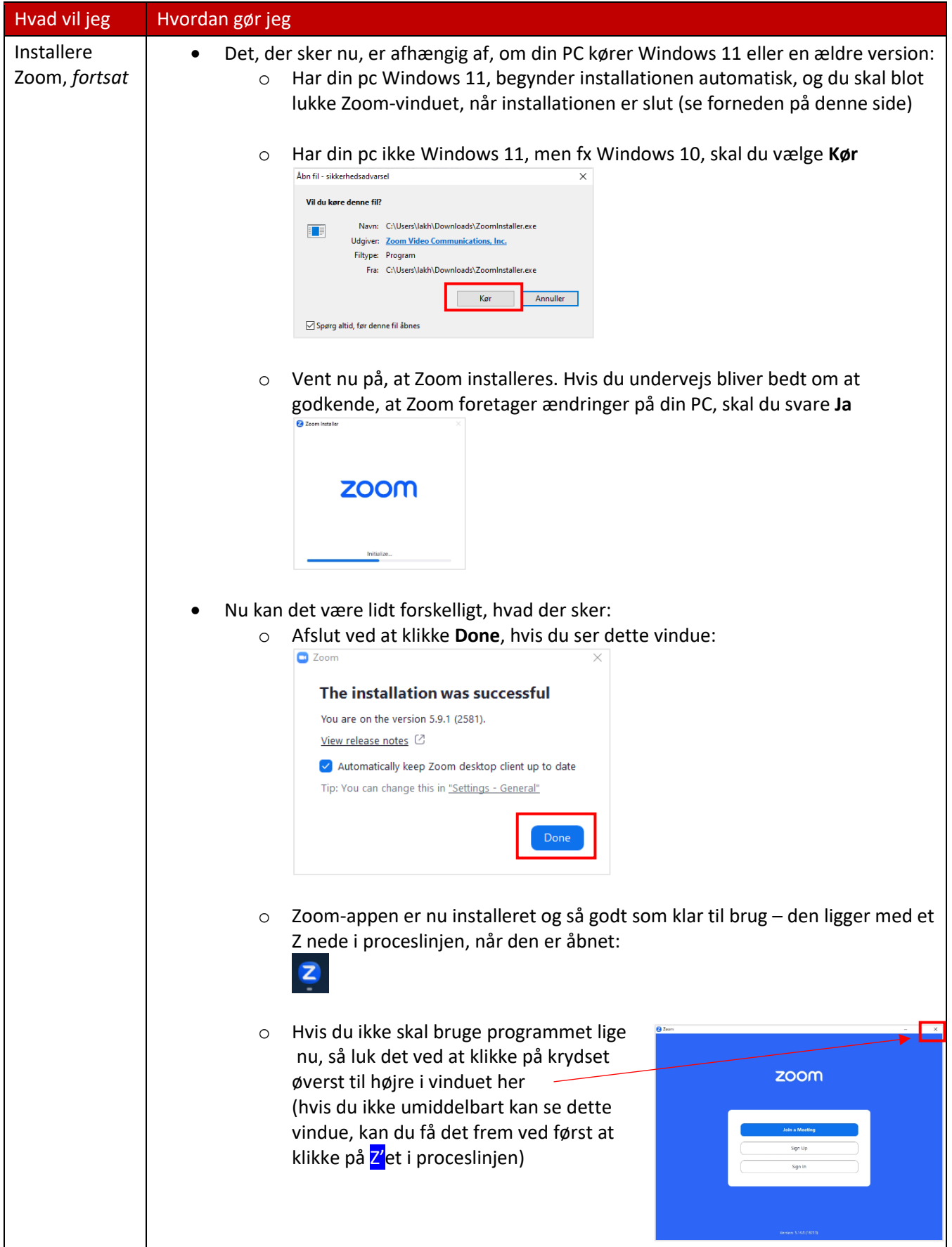

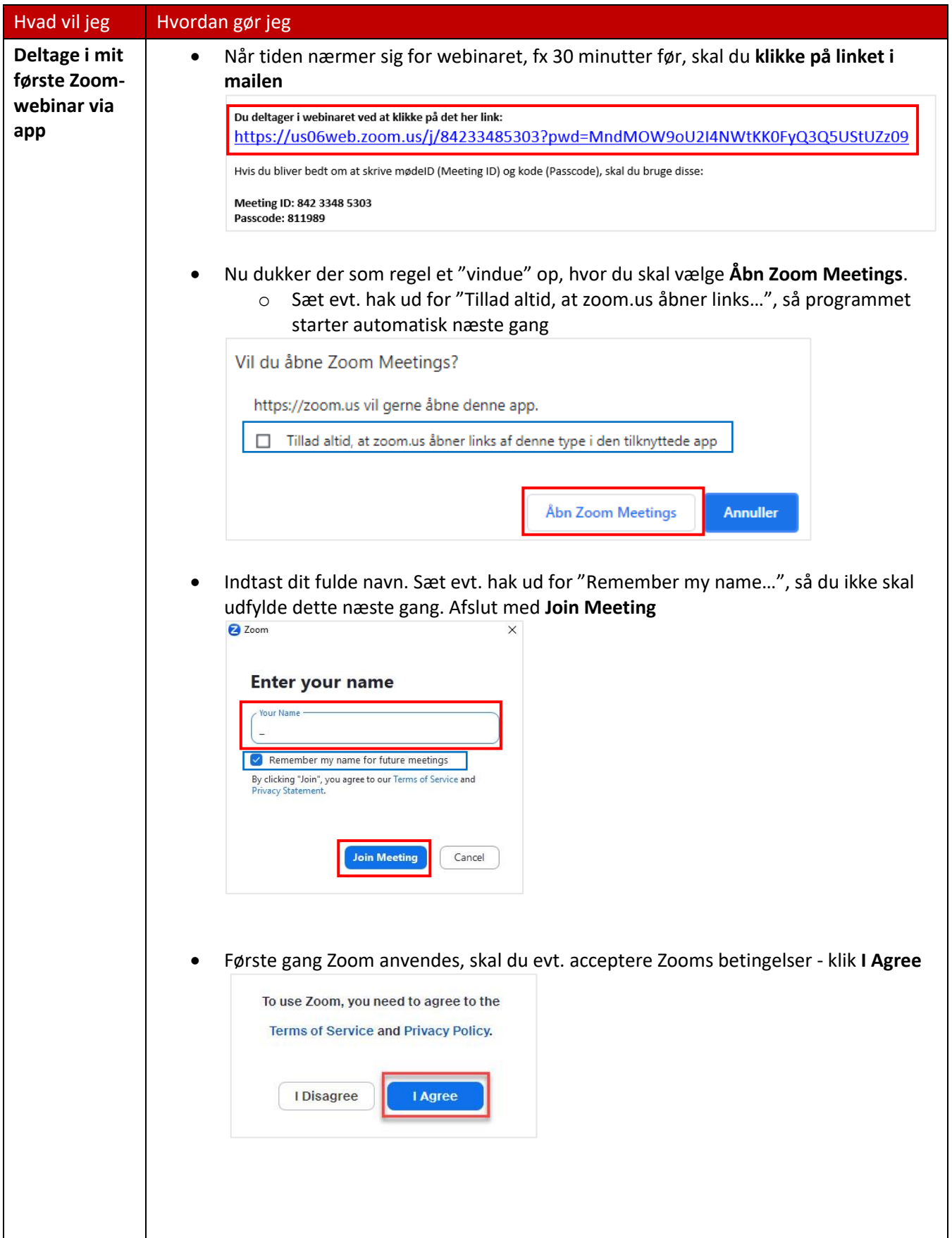

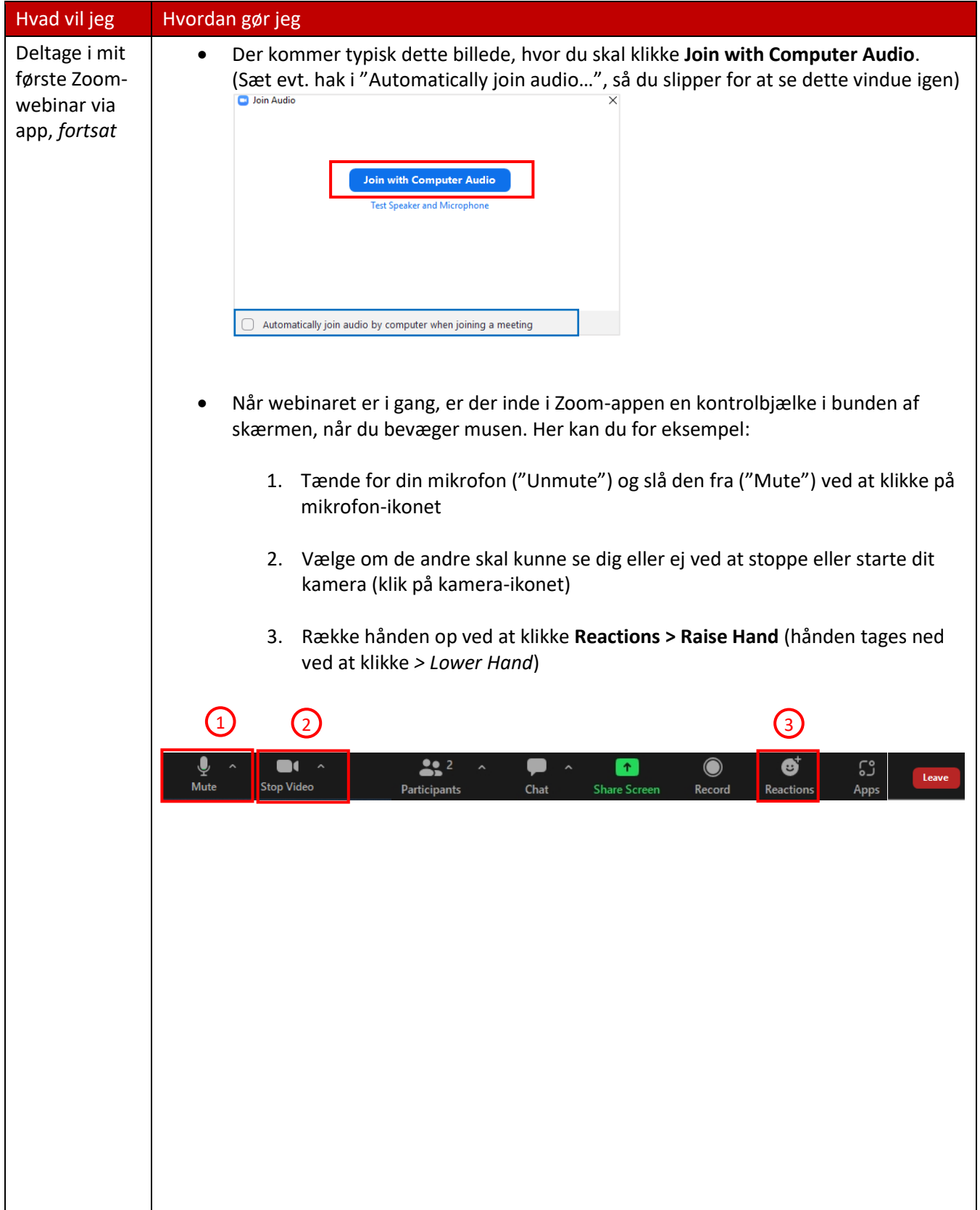

## <span id="page-4-0"></span>**Deltag på pc uden Zoom-appen**

Hvis du ikke vil eller kan installere Zoom-appen på din pc, kan du kan deltage i webinaret via det program, du går på internettet med, fx Google Chrome, som er brugt i denne vejledning, eller Microsoft Edge. Deltagelse i webinaret via Chrome eller Edge er på enkelte områder dårligere, end hvis du bruger Zoom-appen, men plejer at fungere ok.

Rækkefølge og indhold af billeder nedenfor kan variere, afhængig af hvilket styresystem din computer har, og hvilket program du bruger til at gå på internettet – denne vejledning er et bedste bud på, hvad der typisk sker.

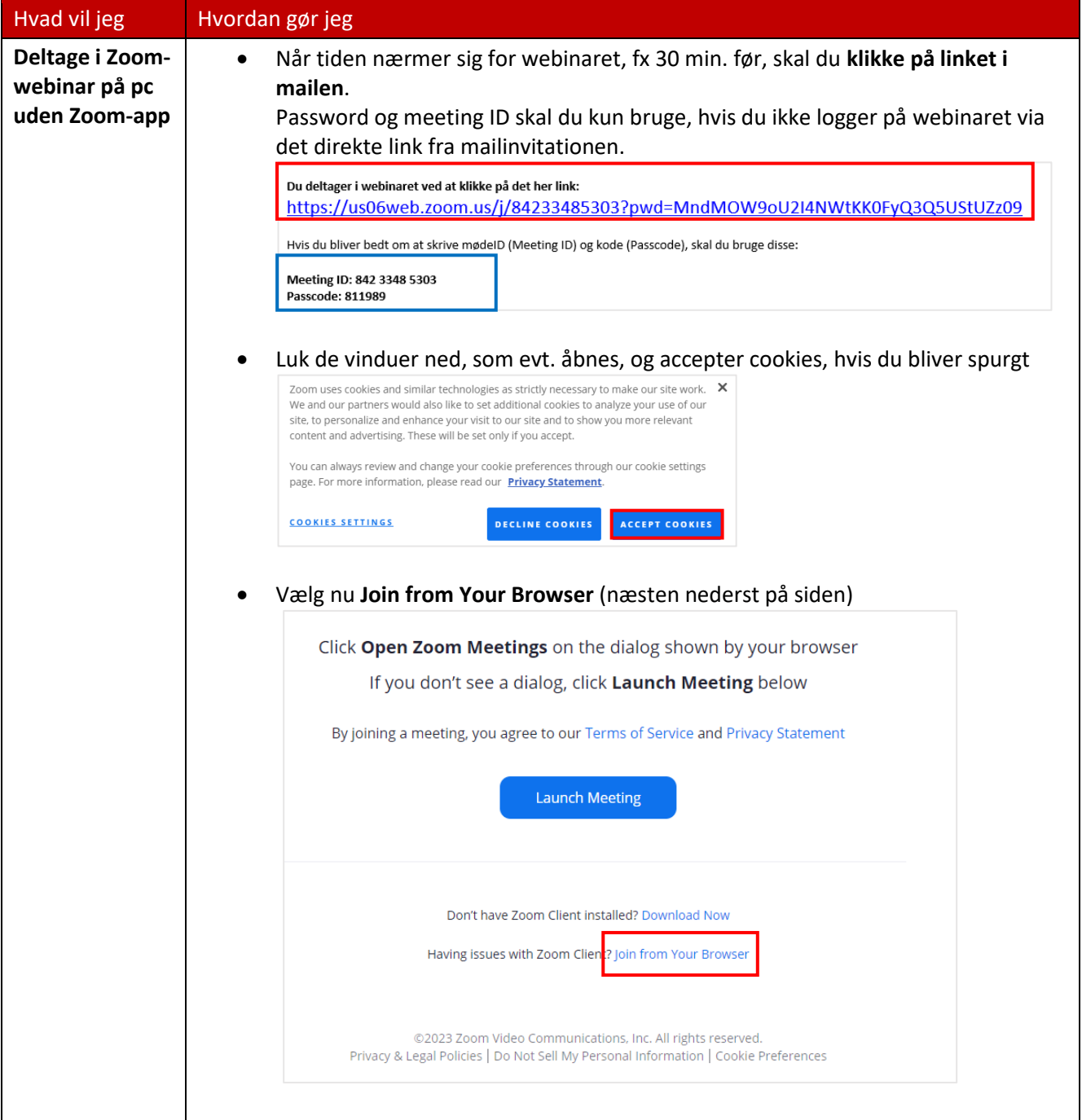

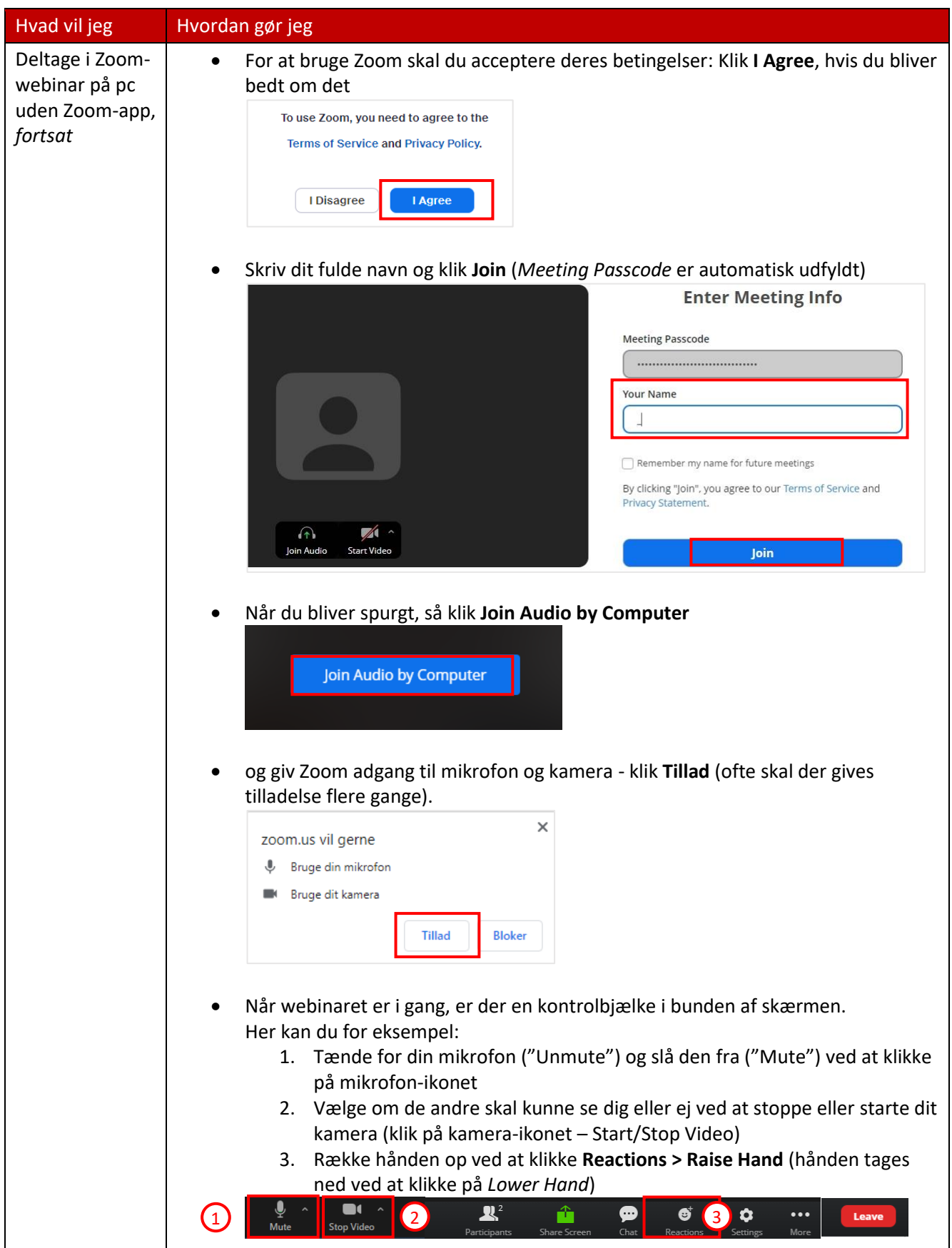

## <span id="page-6-0"></span>**Zoom på mobiltelefon og tablet**

Zoom-appen (*ZOOM – One Platform to Connect*) fungerer normalt fint på smartphones og tablets - men der er lige nogle funktioner, man skal være opmærksom på for at kunne bruge den ordentlig. Nedenfor kan du se de vigtigste tips og tricks til *Zoom* på mobilt udstyr.

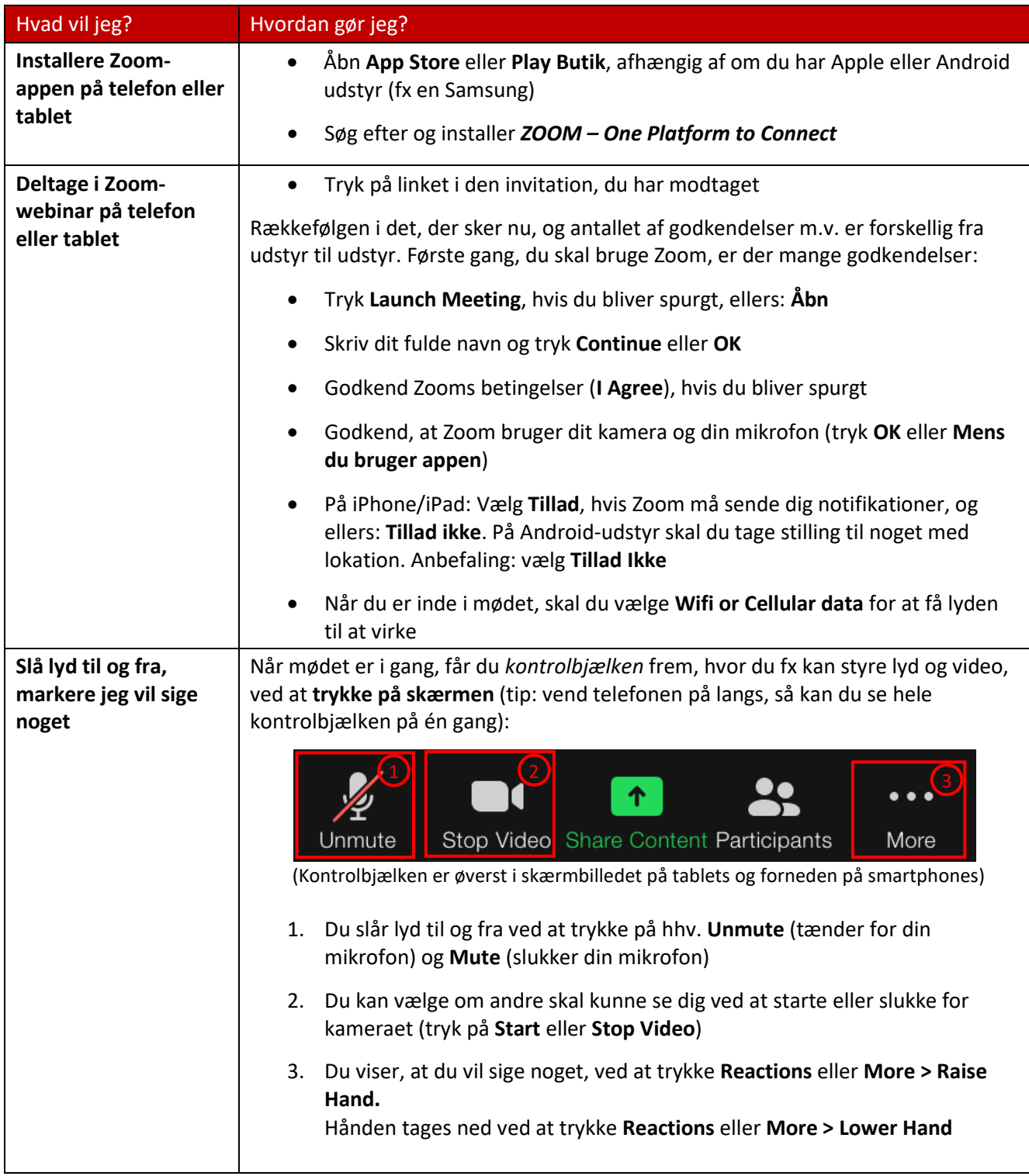